## **Parking & Transportation Services**

**HotSpot Website Instructions** 

## **Create a HotSpot account**

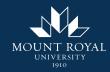

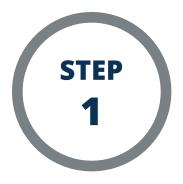

Go to <a href="https://htsp.ca/">https://htsp.ca/</a>

Click "Login" on the top right of the webpage.

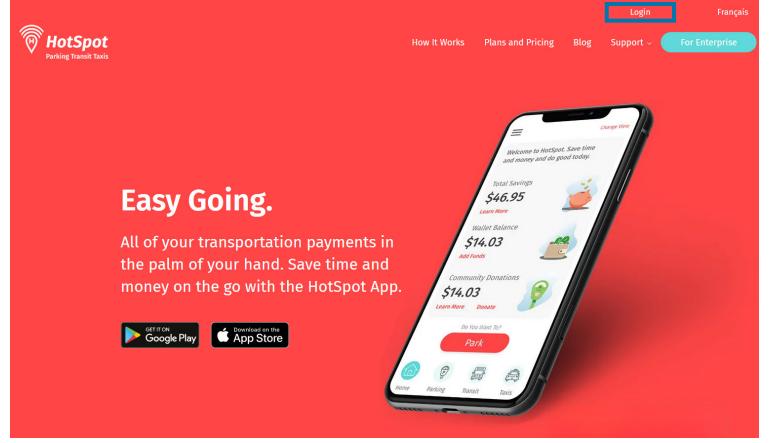

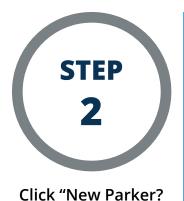

Click Here."

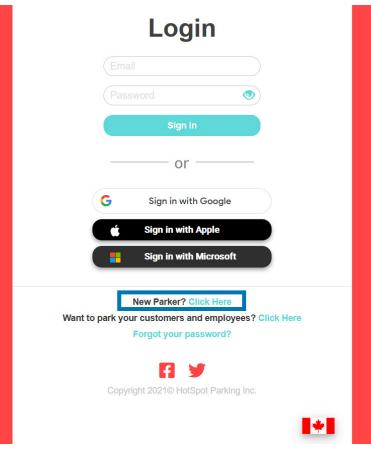

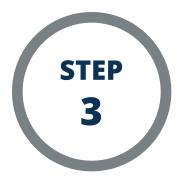

Select "Calgary." If you are a staff member or student, enter your Mount Royal (@mtroyal.ca) email address. You MUST use your Mount Royal email address in order to gain access to parking permits. If you are a visitor, use your preferred email address. Create a password that meets the requirements, then click "Finish."

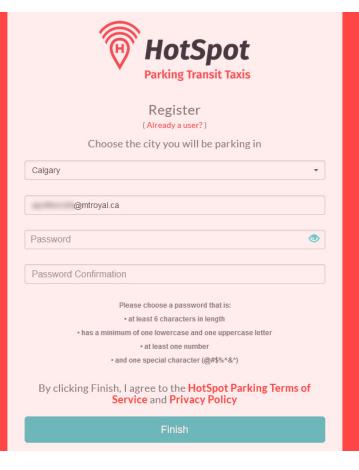